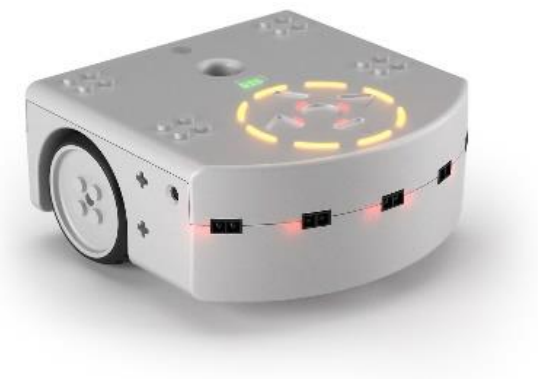

### CSCI 1108 Introduction to Experimental Robotics

Intro to the course format Robotics Examples

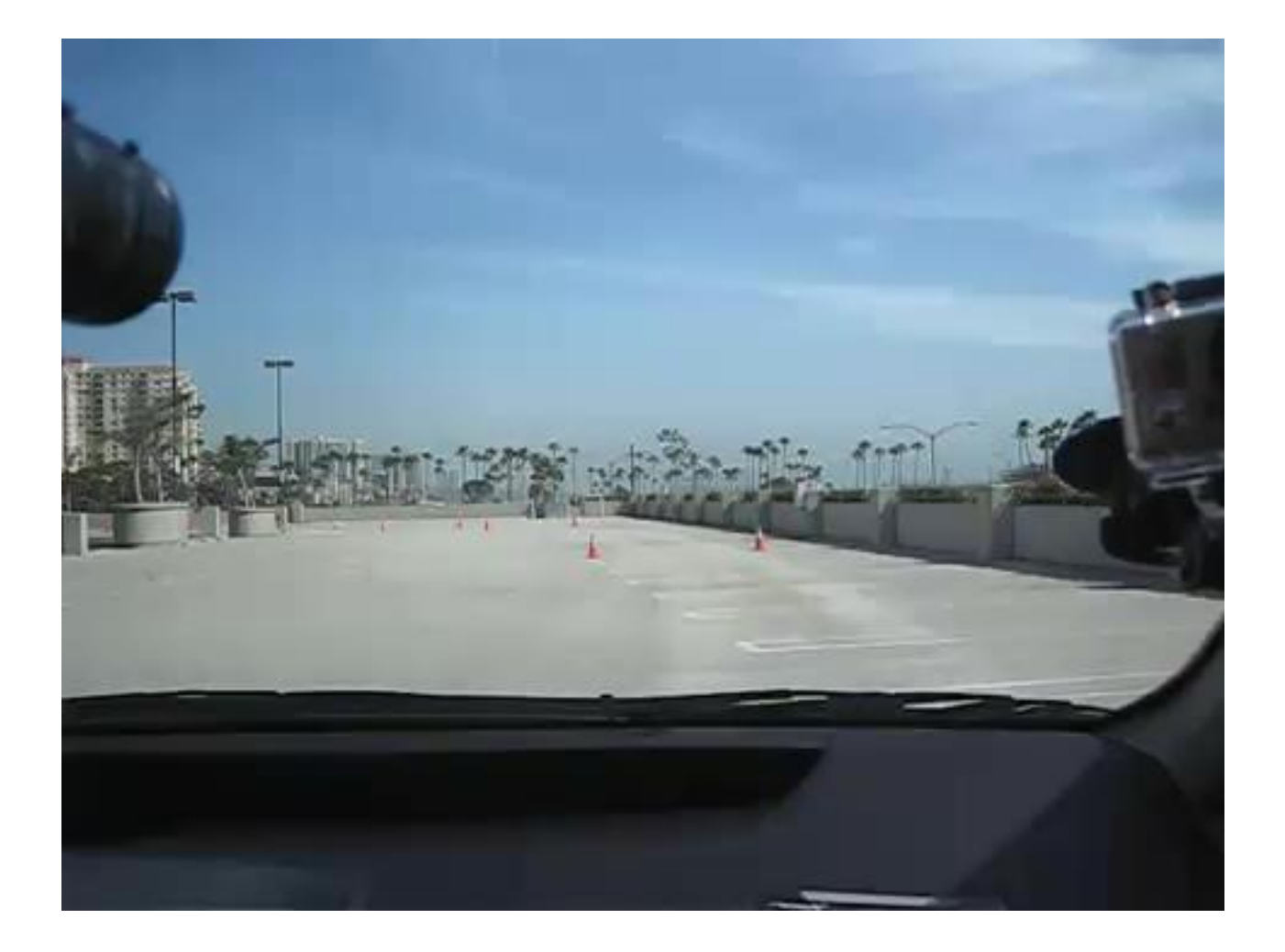

#### My video collection:

Asimo <https://www.youtube.com/watch?v=OvgLJTpoVc0>

Boston Dynamics SpotMini: <https://www.youtube.com/watch?v=tf7IEVTDjng>

Boston Dynamics Atlas: <https://www.youtube.com/watch?v=rVlhMGQgDkY>

Starfish <https://www.youtube.com/watch?v=ehno85yI-sA>

Thrun [https://www.ted.com/talks/sebastian\\_thrun\\_google\\_s\\_driverless\\_car?language=en](https://www.ted.com/talks/sebastian_thrun_google_s_driverless_car?language=en)

#### **Objective of this course**

- To learn about robotics
- To learn about computing in the real world
- To learn about working in a team
- To learn about project management
- …
- and to have fun

## You Learn Best when You

- Learn collaboratively (in small groups)
- Learn by doing (hands-on)
- Learn by figuring things out on your own
- Learn by problem solving
- Success at university requires your initiative and selfmotivation.
- Think about why you are here. If you want to learn we are happy to help.
- Do not hesitate to contact us about any questions you may have, We are here to help!

#### **Format:**

- The course is to be highly interactive
- Some lectures in the first half of the course
- Majority of learning is done in the labs

**Labs start TODAY**

- Tutorials with guided exercises
- Tutorial time and lecture time for project work

See details on web page:

https://projects.cs.dal.ca/hallab/CSCI1108\_(2017b)

#### Course Structure: Labs

- Labs are where you will do most of the hands-on learning
- Four sections on Monday / Wednesday :
	- B01: 1135-1325 (CS Lab 4, room 134)
	- B02: 1135-1325 (CS Lab 6, room 228)
	- B03: 1635-1825 (CS Lab 4, room 134)
	- B04: 1635-1825 (CS Lab 6, room 228)
- You must attend the labs.
	- No changing in lab sections
	- **Please attend the labs for which you have signed up**
- Each team must submit a lab report at end of the lab
	- All attending team members are noted on the report
	- **The lab reports require participation from all team members**

#### Lab Report Introduction to Experimental Robotics

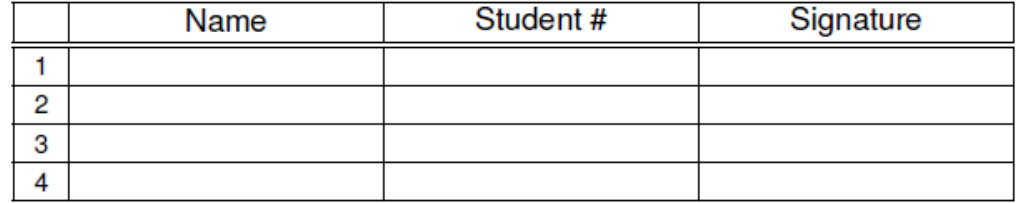

Date: Lab section: B0 Tutorial #: Team #: Team #:

Use about three to four sentences to answer each of the following questions:

1. What did each team member do in this lab? (For each absent member, explain why they could not attend.)

2. What challenges were encountered in this lab?

3. How were these challenges overcome?

4. Answer any additional questions specified by the instructor or the course notes. Attach additional pages as needed.

### Tentative Schedule of Topics

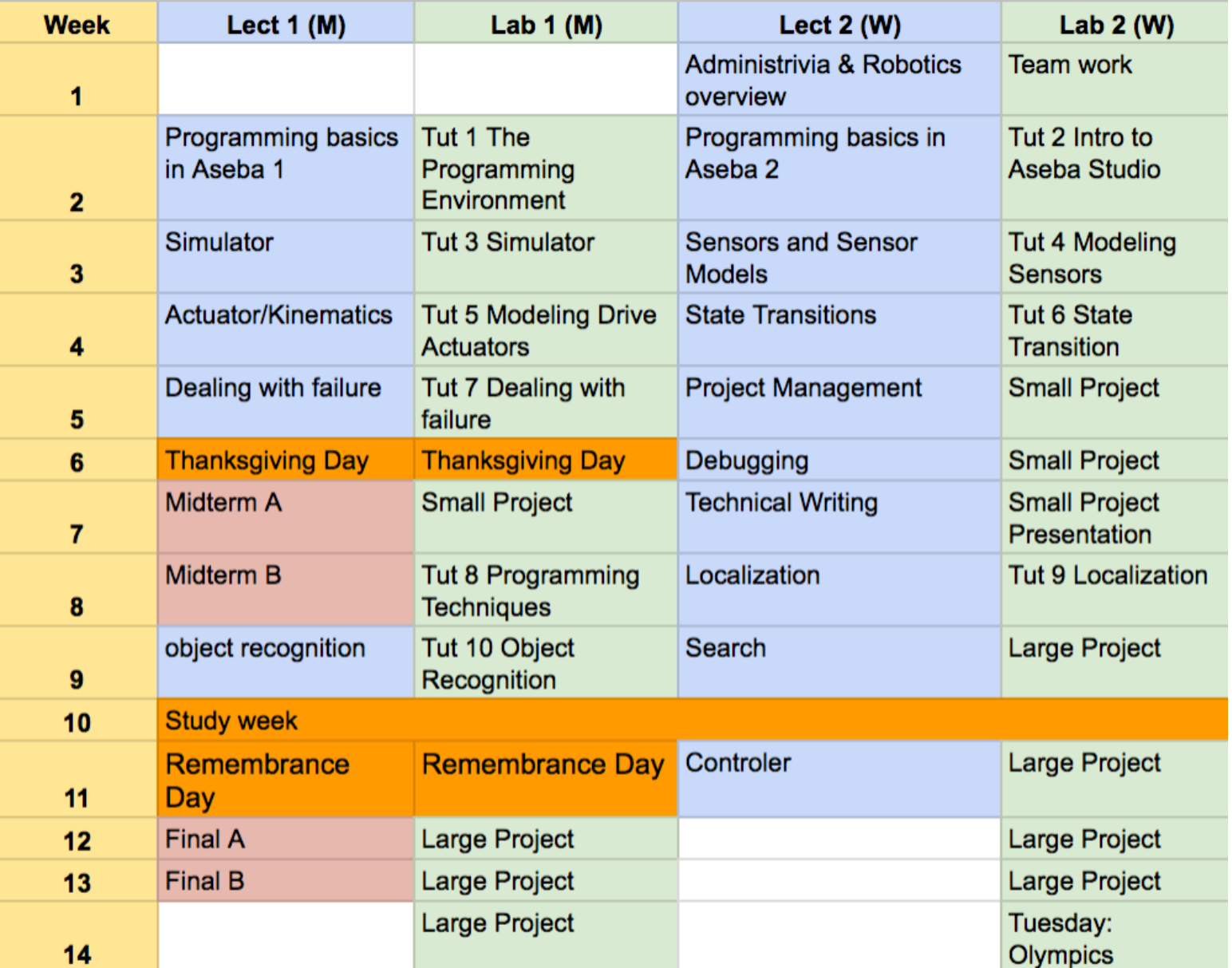

#### Working Together

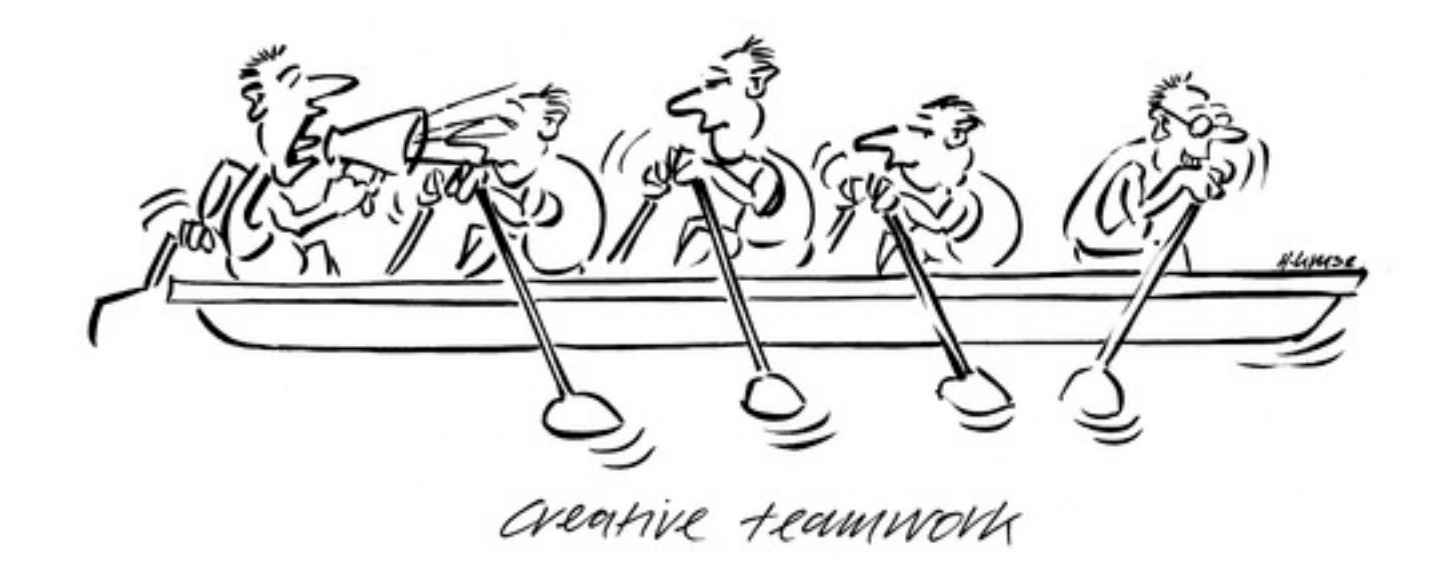

## Team Work

- Teams are assigned today and after the small project presentation.
- Teams comprise usually of three/four individuals
- Teams are expected to
	- Establish good communication
	- Share equally in the work involved
	- Use individual strengths to benefit the group
- Teams share the same project grade
	- Failure to participate in the team may result in an individual's grade being reduced

#### Peer Evaluation Form for Team Work

**Peer Evaluation Form for Team Work**

**Lab section: \_\_\_\_\_\_\_\_\_\_\_\_\_\_\_\_\_\_\_\_\_\_\_\_\_\_\_\_\_\_\_\_\_\_\_ Team number/name \_\_\_\_\_\_\_\_\_\_\_\_\_\_\_\_\_**

Write the name of each of your team members in the numbered boxes as a team. For each person, indicate the extent to which you agree with the statement on the left, using a scale of 1-4 (1=strongly disagree; 2=disagree; 3=agree; 4=strongly agree). Total the numbers in each column.

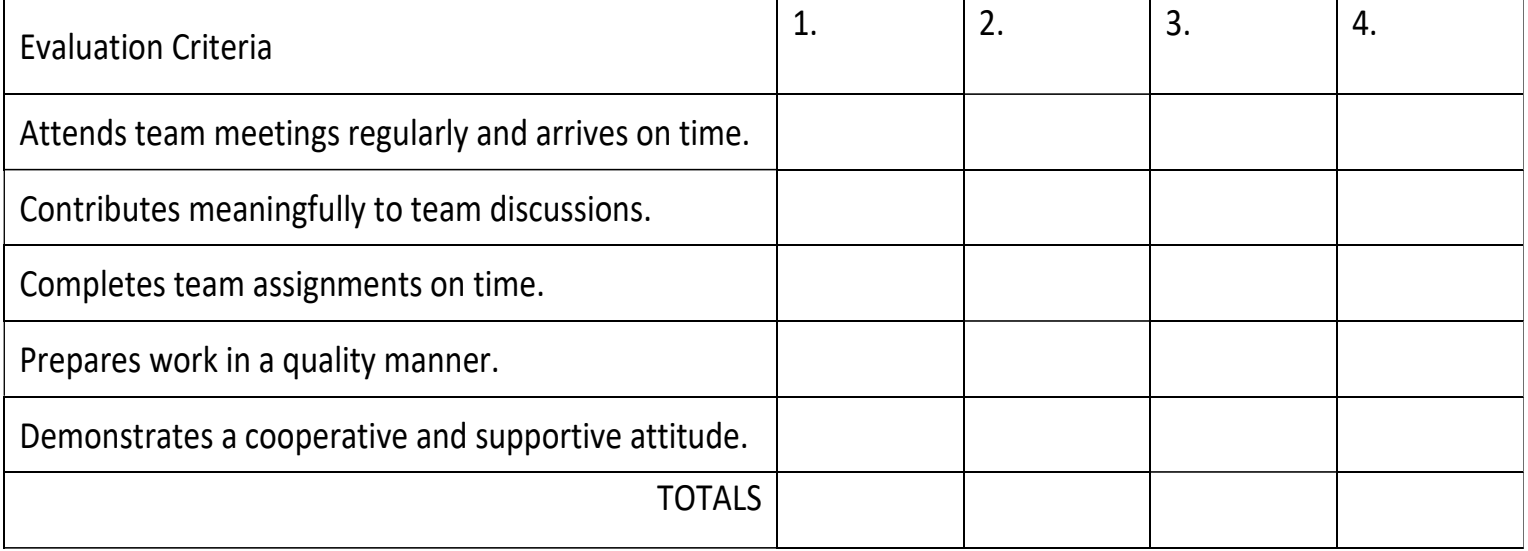

## Evaluation

- Team Work (done in teams of 3 or 4)
	- 10% : Small Robotics Project
		- 75% : Robot Functionality and Performance
		- 25% : Project Report
	- 30% : Large Robotics Project
		- 50% : Robot Functionality and Performance
		- 50% : Project Report
	- 10% : Lab Reports (due at end of each lab)
- Individual Work
	- 50% : Exams
		- 2 midterms and 2 finals

#### **You must pass (50%) both the individual and group components to pass the course.**

#### **A student's project evaluation may be lowered if they do not contribute sufficiently to the project.**

# To Do List

- Make sure your CS account is active.
	- Go to the CS Help Desk on the first floor of the CS building to activate it.
- Install Aseba Studio and Thymio Robot simulator on your own laptops.
	- You might ask CS Help Desk to install the simulator and Aseba
- If you are facing any issues with course registration
	- please contact Anne Publicover [\(annep@cs.dal.ca\)](mailto:annep@cs.dal.ca)

Check your Dal email regularly (access through my.dal.ca)